Join Your ERP and Microsoft Teams at the Hip Technical Deep Dive (Part 2 of 2)

> Tuesday, February 23, 2021 12 - 1 PM Eastern Time

# **Peter Carson**

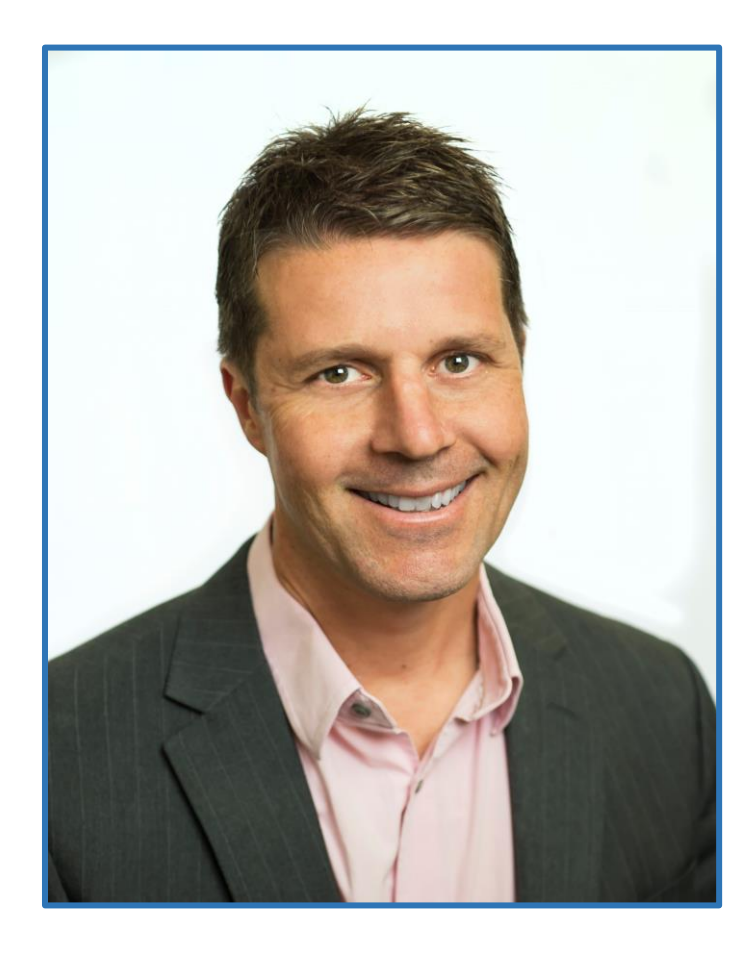

- President, Extranet User Manager
- Office Apps and Services Microsoft MVP
- [peter.carson@extranetusermanager.com](mailto:peter.carson@extranetusermanager.com)
- [blog.petercarson.ca](https://blog.petercarson.ca/)
- [www.extranetusermanager.com](https://www.extranetusermanager.com/)
- Twitter @carsonpeter
- President Toronto SharePoint User Group

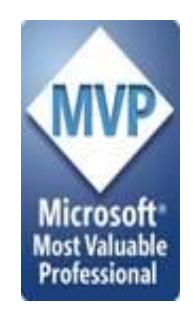

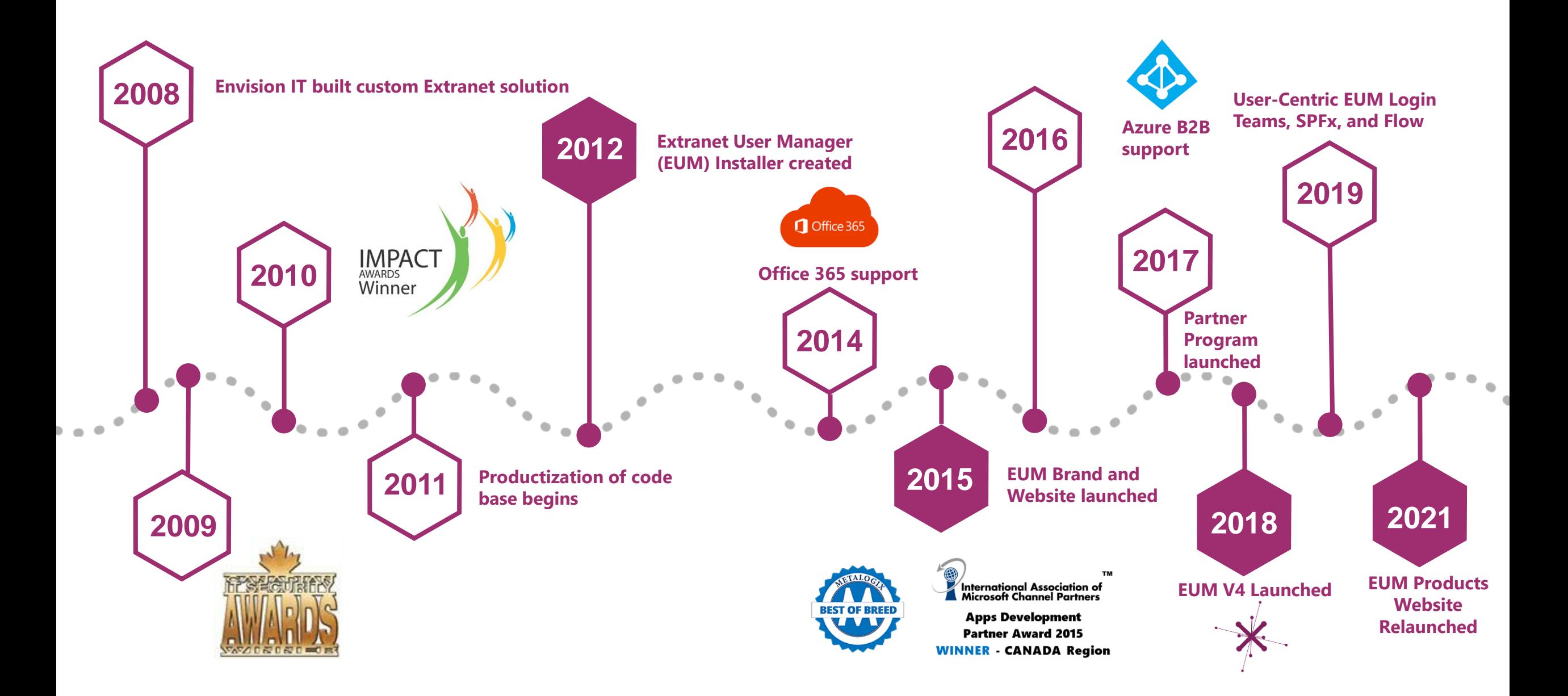

ExtranetUserManager

http://eum.co

### **Customers around the Globe**

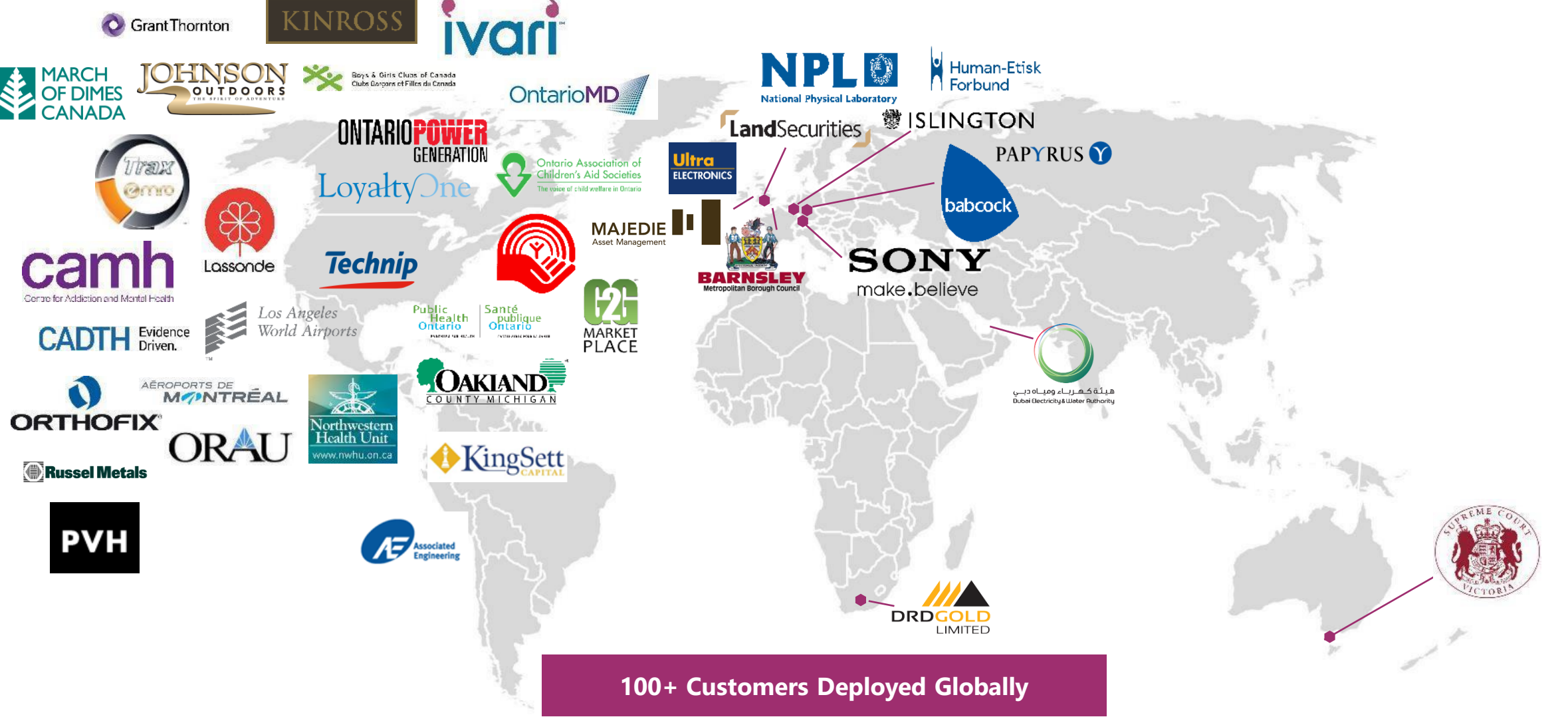

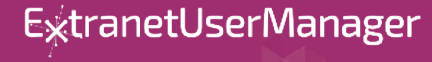

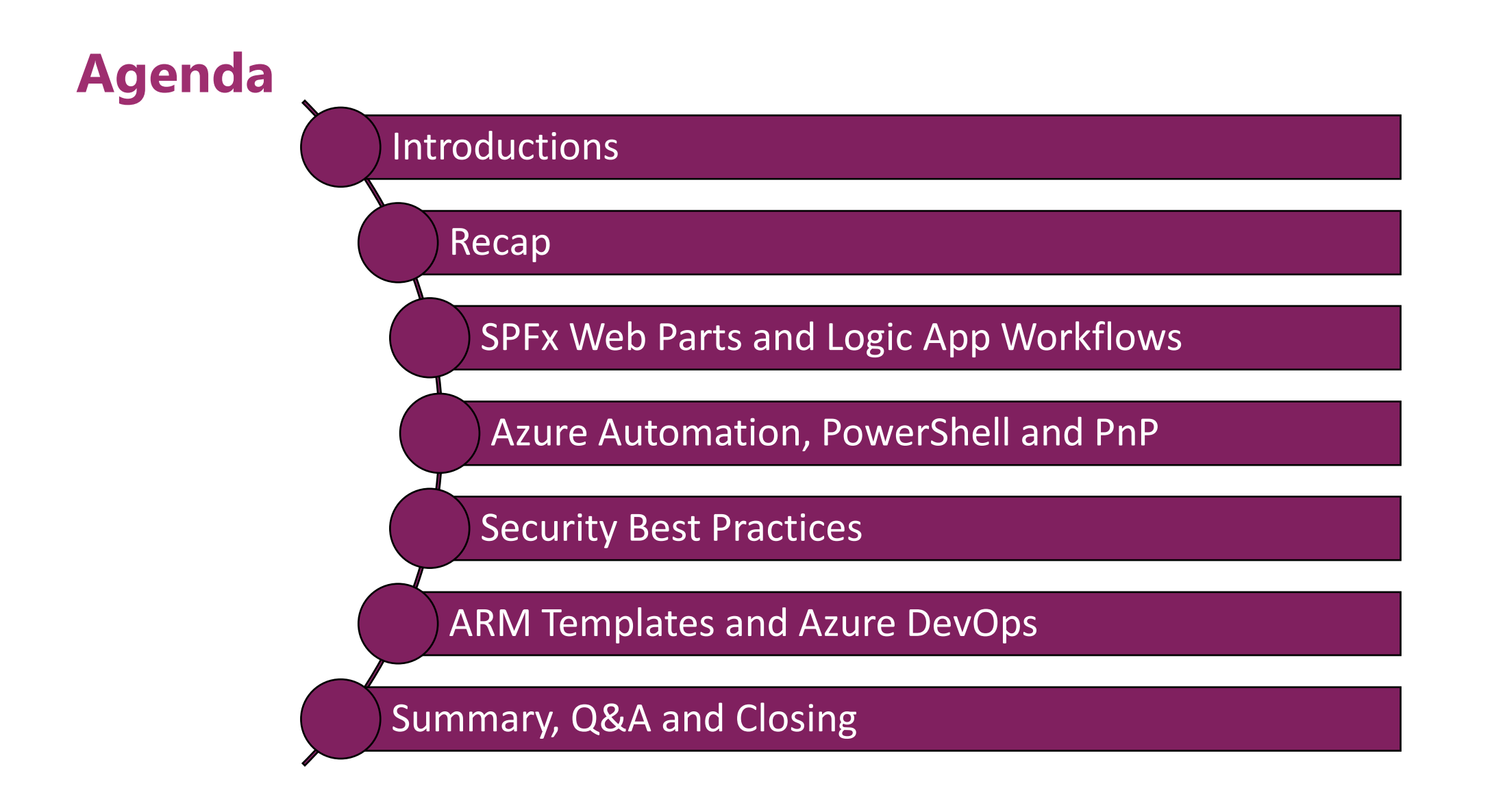

### **Microsoft Forms Poll**

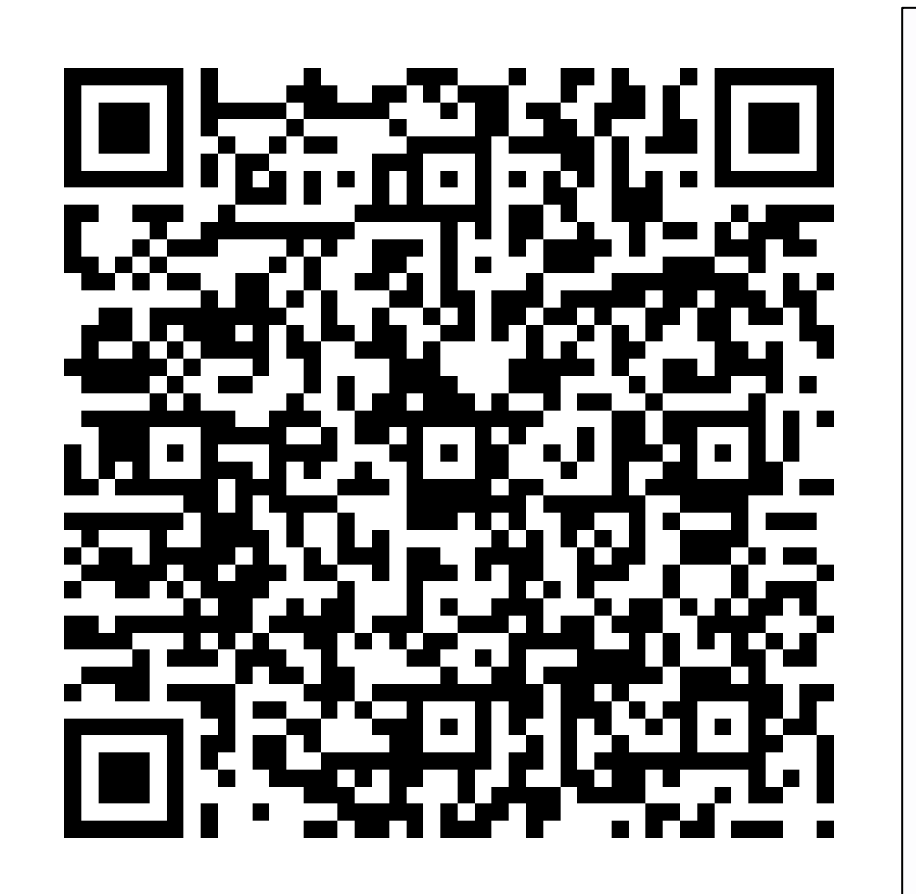

3. Which of the following do use today or are planning on using? Not sure what this is Interested Investigating Actively using **Teams Provisioning**  $\bigcirc$  $\bigcirc$  $\bigcirc$  $\bigcirc$  $\delta$ SharePoint Framework  $\bigcap$  $\bigcap$  $\bigcap$ (SPFx)  $\bigcirc$  $\bigcirc$ Azure Logic Apps  $\bigcap$  $\bigcirc$ PowerShell  $\bigcap$  $\bigcirc$  $\bigcirc$  $\bigcirc$  $\bigcap$  $\bigcirc$  $\bigcirc$ **Azure Automation**  $\bigcirc$  $\bigcirc$  $\bigcirc$  $\bigcirc$ Service Principals Azure DevOps  $\bigcap$  $\bigcirc$  $\bigcirc$ Continuous Integration  $\bigcirc$  $\bigcirc$  $\bigcirc$  $\bigcirc$ 

### <https://bit.ly/3uhQpb8>

### **Quick Recap**

- **COVID and remote working has caused an explosion of Teams adoption**
- **Most of this has been unplanned**
	- No consistency between Teams or SharePoint sites
- **Self-service is important**
- **No one likes rules – don't force me to work in a certain way**

# **In case you missed Part 1!**

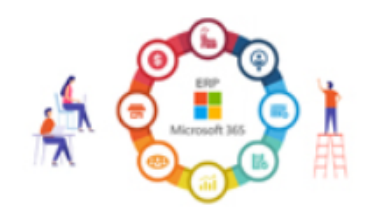

### Join Your ERP and Microsoft Teams At The Hip (Part 1 of 2)

Feb 9, 2021 | 12-1 PM EST

<https://www.extranetusermanager.com/resources/events/webinar-2021-02-09-join-your-erp-and-microsoft-teams-at-the-hip>

http://eum.co

### **Teams Governance, Templating, and Provisioning**

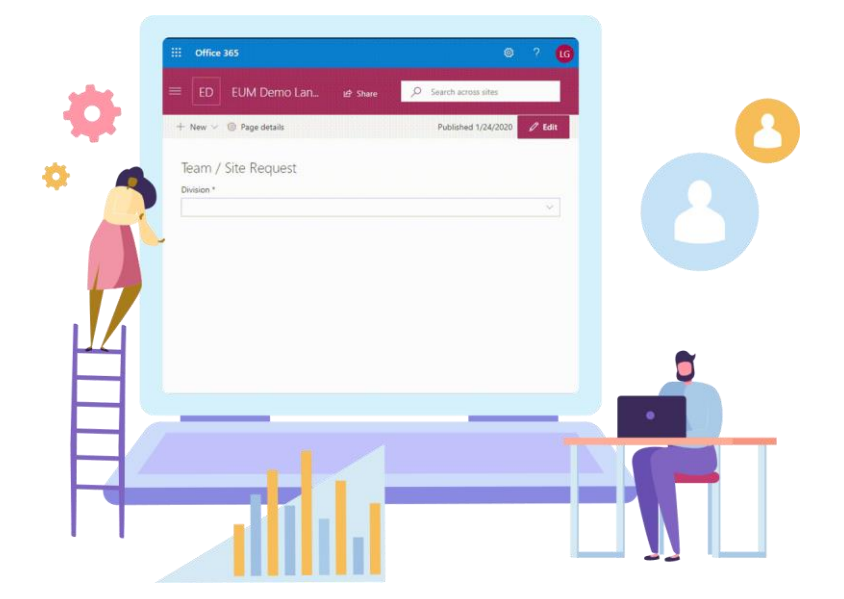

EUM Open Source Solution <http://eum.co/teams>

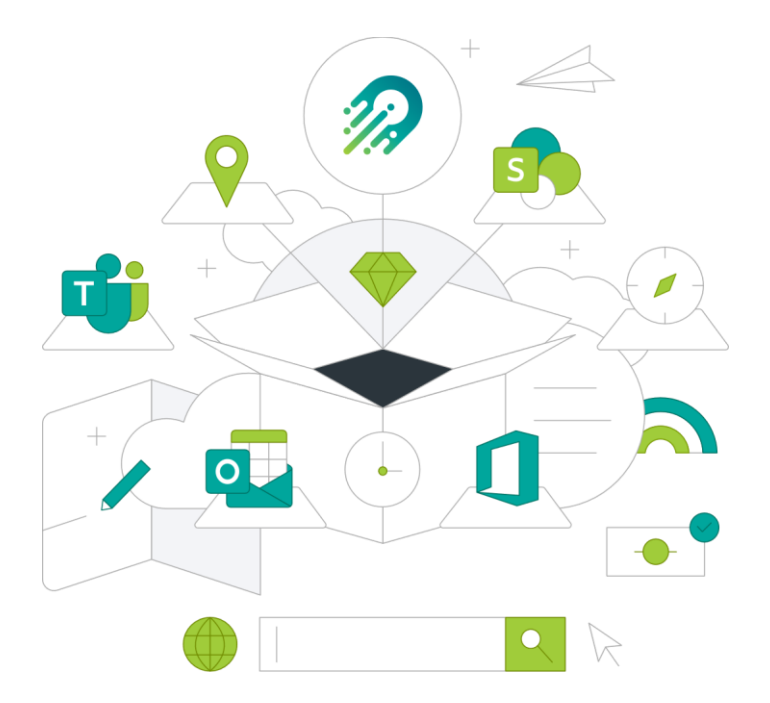

**Orchestry** [www.orchestry.com](http://www.orchestry.com/)

ExtranetUserManager

http://eum.co

### **Solution Requirements**

- **Self service form for end users**
- **Approvals if required**
- **Easily extensible and customizable for each organization's requirements**
- **Leverage out of the box and customized site templates**
- **Support for Modern sites, Microsoft 365 Groups, and Microsoft Teams**
- **No Visual Studio or compiled code needed. PowerShell and configuration that IT Pros can get their heads around**

### **Supporting Technologies**

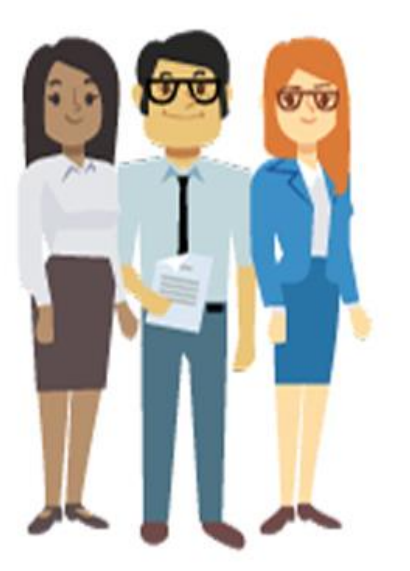

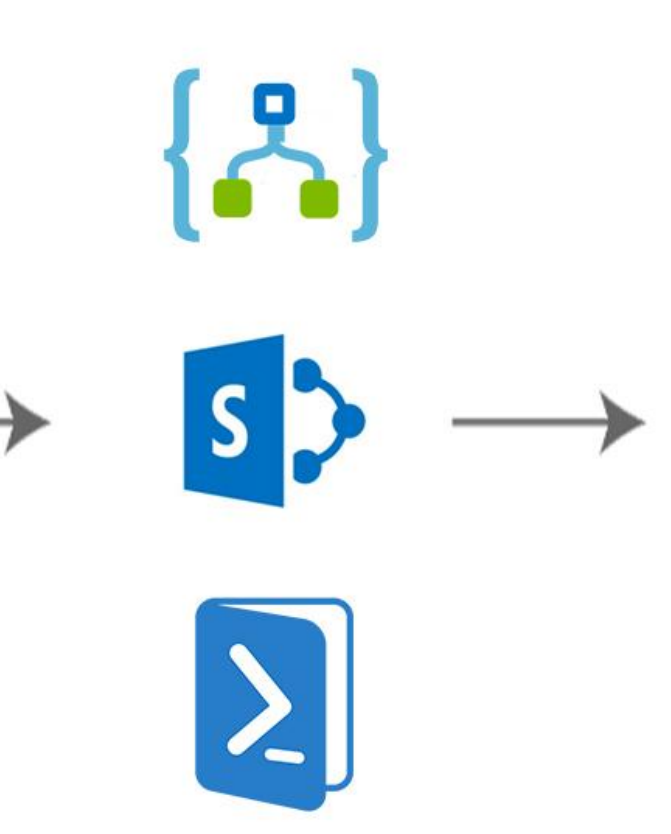

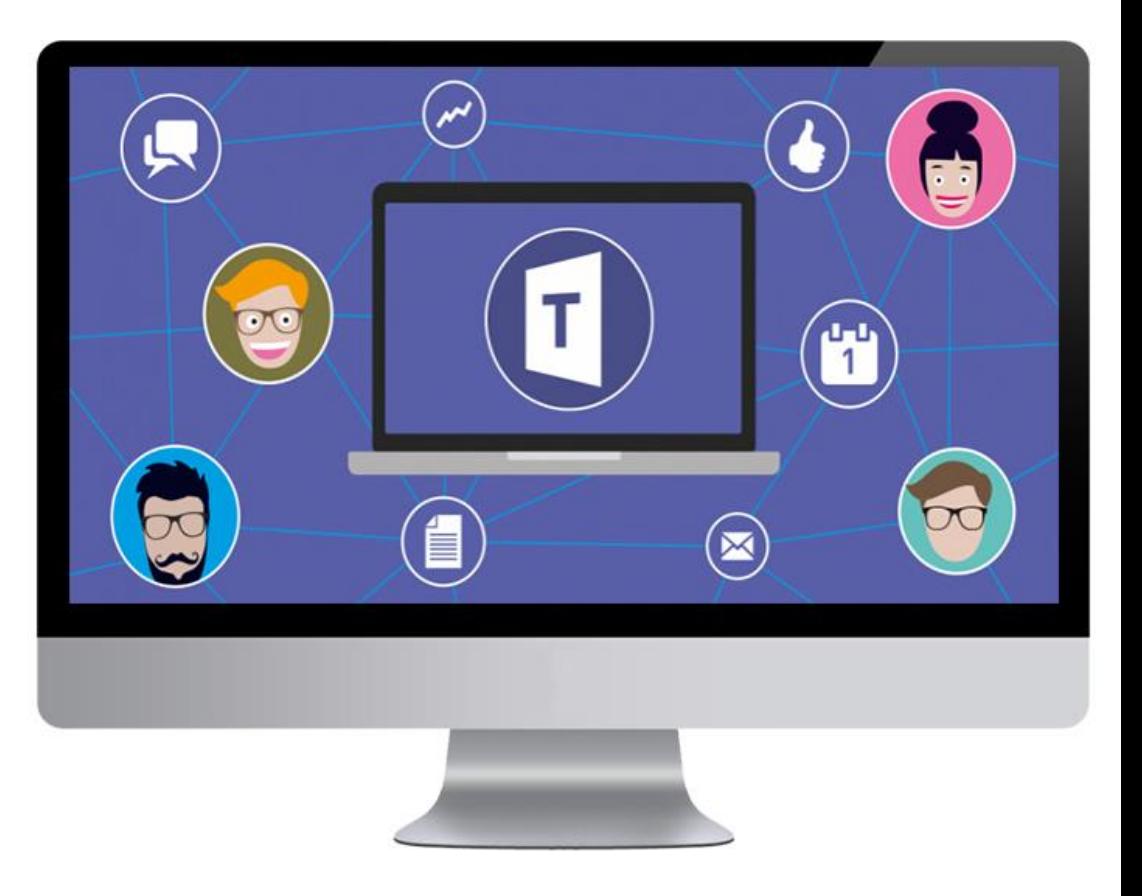

### **When Creating a Team You Get**

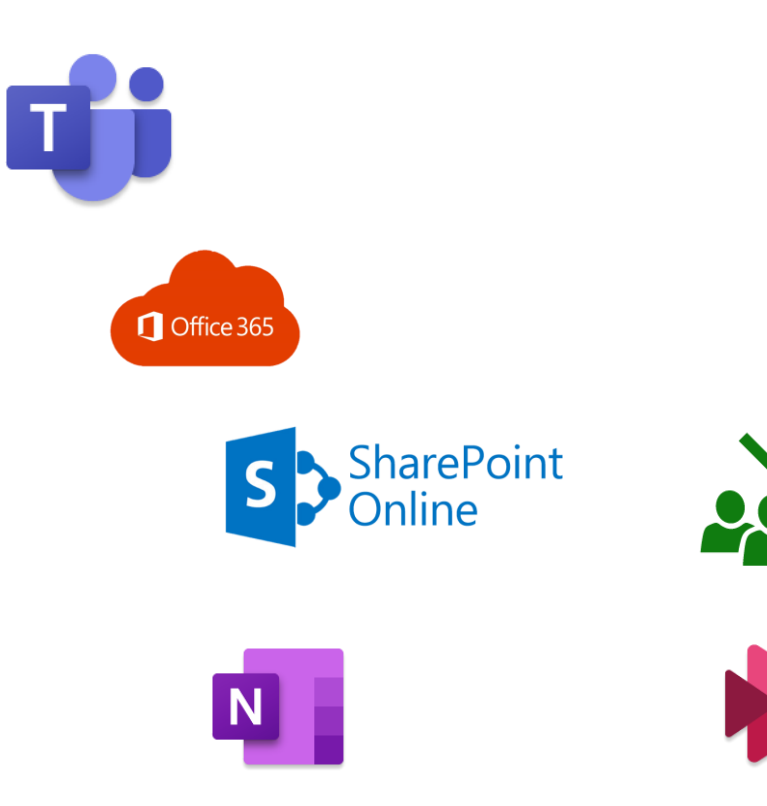

- **Microsoft 365 Group**
- **SharePoint Modern Team Site**
- **OneNote notebook**
- **Planner Plan**
- **Stream Group**

### **Requesting a Team, Microsoft 365 Group, or SharePoint Site**

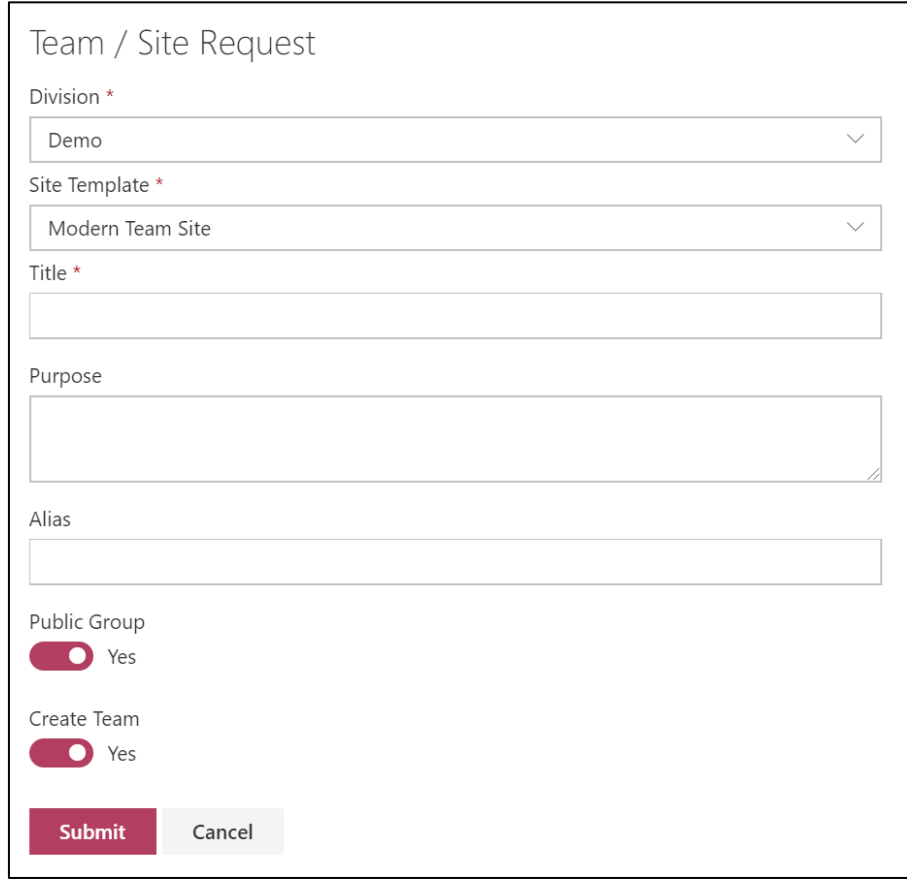

- **SPFx web part to make the self-service request**
- **Can be used from Teams or SharePoint**
- **Supports different Templates grouped under different Divisions**
- **Options for creating Teams, Groups, Sites, OneNotes, and Plans**
	- PnP template for SharePoint Site
	- Planner template for Buckets and Tasks
	- Templating of Tabs in Teams for above
- **Form fields are dynamically generated based on template content types**
	- Easy to add or change fields on the form no programming required

### **Sites List Web Part**

#### Sites s  $\overline{\mathbf{s}}$  $\mathbf{s}$  $\vert s \rangle$ Private Group - No Approvals Private Group with Approval Public Group - No Approval Public Group with Approval This group is private and is not shown on This group is private and is not shown on This is a Public Group that anyone can This is a Public Group that anyone can the list page of all public groups. To join the list page of all public groups. To join join. It does not require approval. request to join. The user will be notified the group you need the invitation URL. the group you need the invitation URL. via email once the request has been Joining a group is done immediately with Joining a group submits a request for approved. no approvals required. approval before you are added to the group.

#### Demo Sites

Private Group - No Approvals Private Group with Approval Public Group - No Approval **Public Group with Approval** 

#### All Sites

A B C E F H I K L M N O P R S T V W

#### $\overline{\phantom{a}}$

About Us Annual reports

- **Displays Sites from the Sites list**
- **Filters down to sites under a Parent URL**

### • **Different views**

- Tile
- List
- $A Z$  List

**ExtranetUserManager** 

### **Azure Logic Apps**

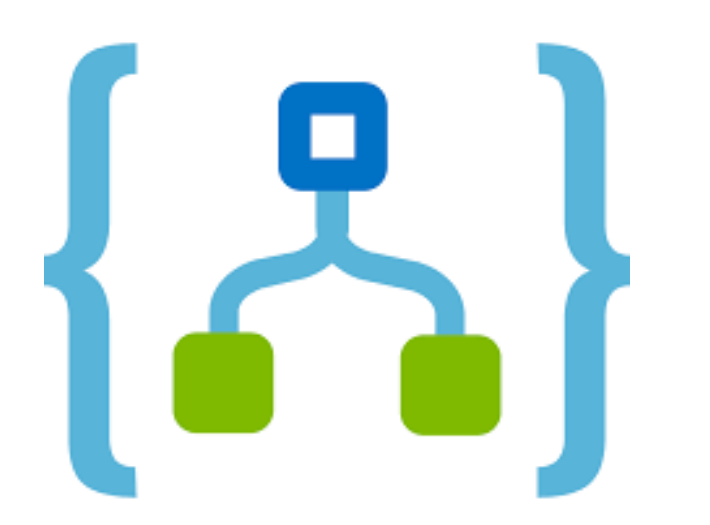

- **Platform underneath Power Automate**
- **Same designer**
- **Slightly different set of actions**
	- No pre-built approval
- **Visual Studio and Azure DevOps integration**

**<https://azure.microsoft.com/en-ca/services/logic-apps/>**

### **Azure Automation**

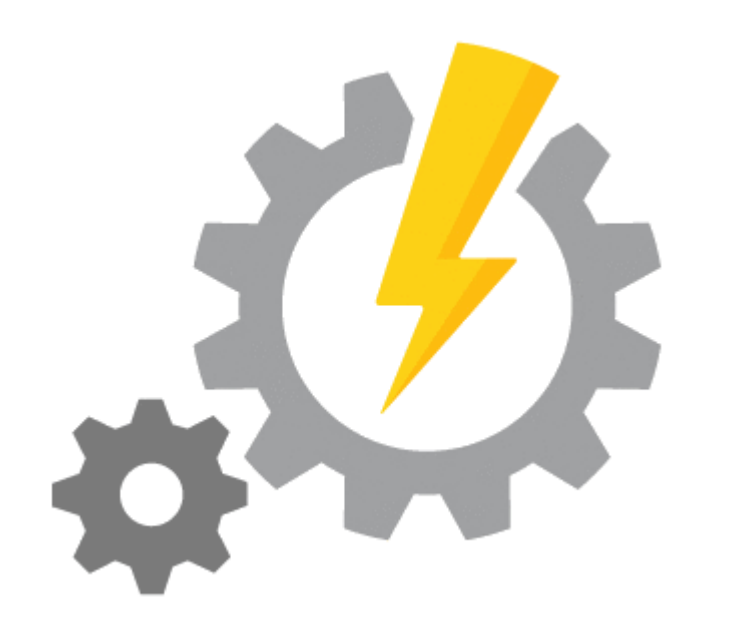

- **Run PowerShell scripts in the cloud**
- **No management of the VM needed, Azure takes care of that**
- **Very cost effective**
	- 500 minutes of runtime included free per month
	- \$.002/minute USD after that

### **<https://azure.microsoft.com/en-ca/services/automation>**

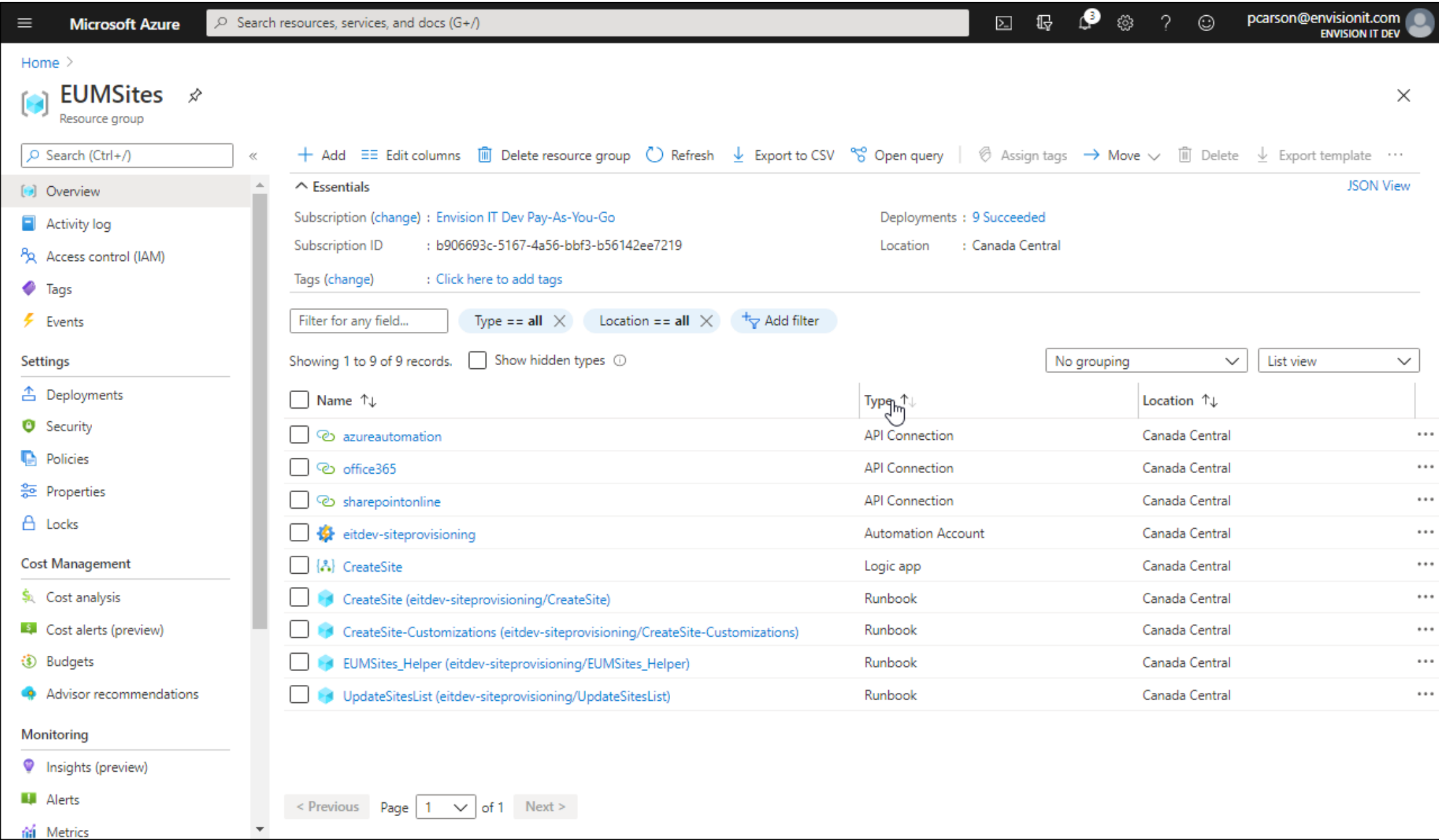

### **Project Documentation**

- **Source code is available on GitHub at**  <https://github.com/petercarson/eum-sites/tree/V3>
- **Full consolidated whitepaper with step by step instructions** [https://www.extranetusermanager.com/resources/articles/teams-and](https://www.extranetusermanager.com/resources/articles/teams-and-channels-governance-and-automation-whitepaper)channels-governance-and-automation-whitepaper

# **Technical Deep Dive**

ExtranetUserManager

### **Teams/Sites SPFx Request Web Part**

- **A SharePoint Framework (SPFx) form web part to allow self-service requests for Teams and SharePoint sites**
- **Submission of the form submits to a SharePoint list**
- **List entry triggers the Logic App workflow**
- **Future plans to update SPFx Web Part to submit directly to the Logic App secured by Azure AD**
- **Can easily add New Fields to the Form through adding Content Types**

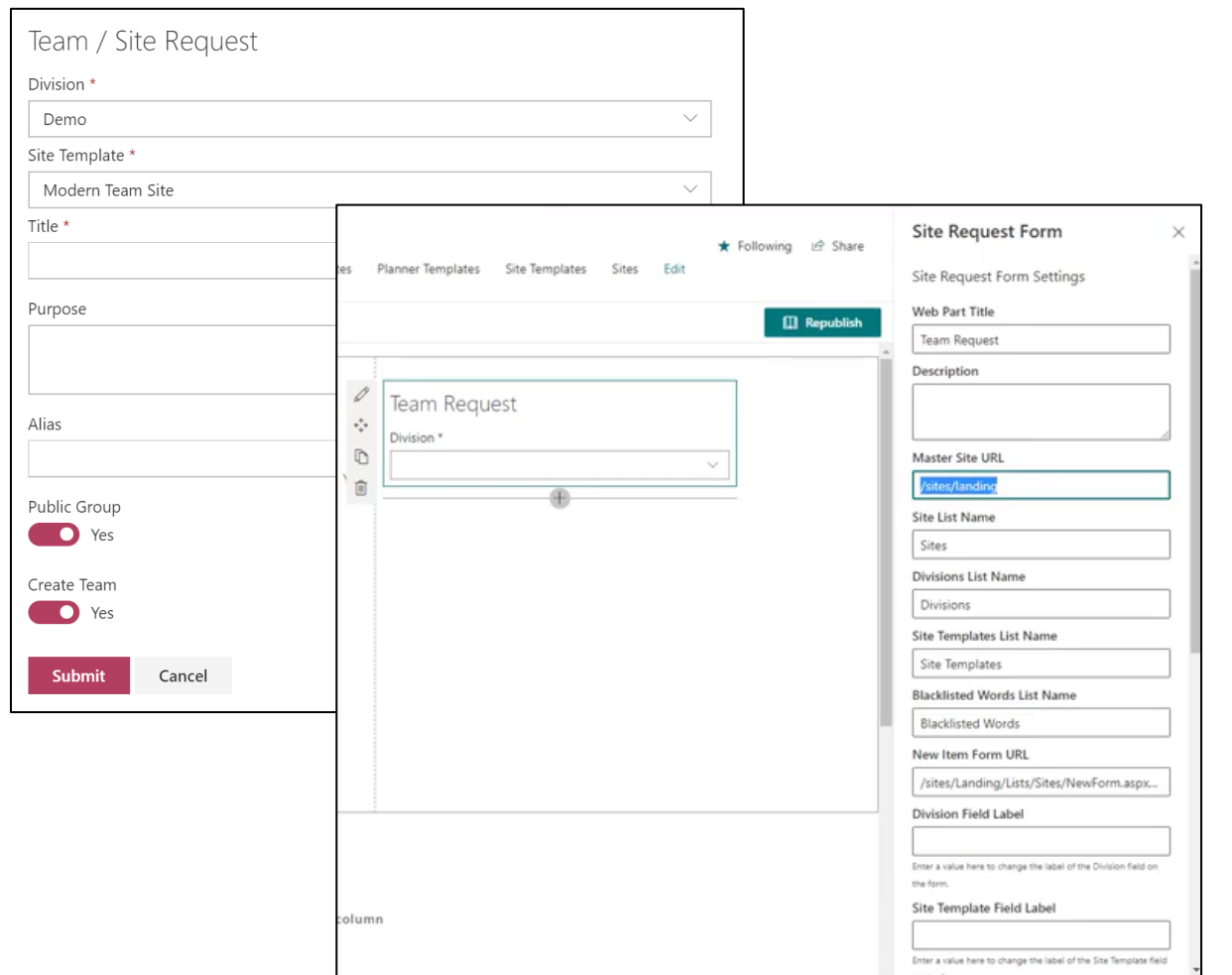

### **Logic Apps Workflow**

- **Proper structuring of a Logic App workflow to make deployment to different environments easy and manageable**
- **CreateSite Logic App is triggered when an item is added to SharePoint List**
- **Initializes a series of variables**
- **Checks to see if List Entry already exists as a Team or a Site**
- **Determines if there is an Approver defined on the SharePoint List**
	- If Rejected, email is sent letting requestor know reason for rejection
- **Once Approved, Logic App calls Azure Automation and Runbook which provisions the Team/Site**
- **After creation, email is sent notifying user their Team/Site has been created**

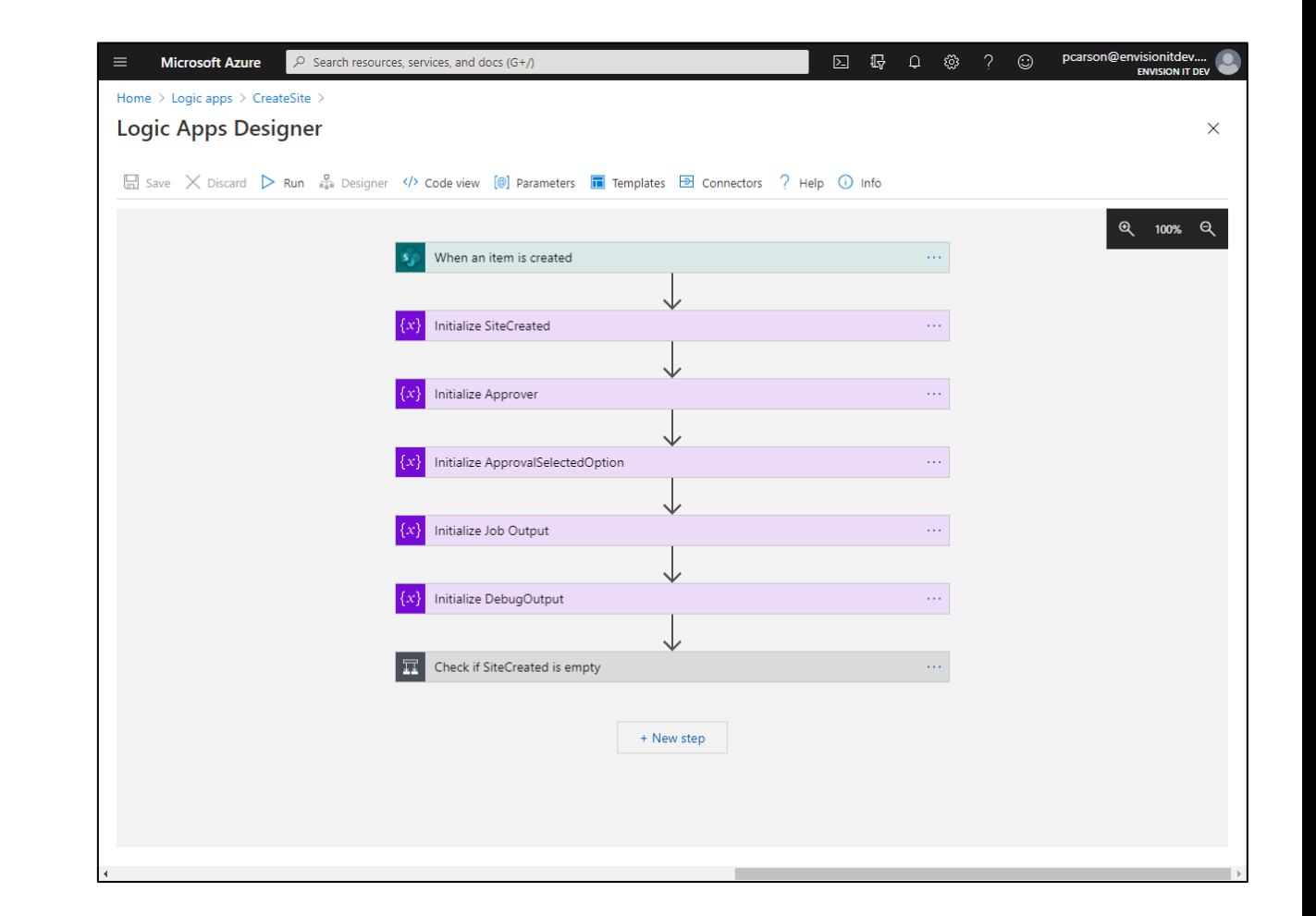

### **Azure Automation**

- **Using PowerShell and the latest Patterns and Practices (PnP) open source in Azure Automation**
- **Logic App calls the CreateSite Runbook within Azure Automation**
- **PowerShell can be edited directly in the Portal or on local machine**
- **Runbook manages the overall process**
- **EUMSites\_Helper Function** 
	- Grief with Multi-Factor Authentication can be resolved by using Azure Run As Account

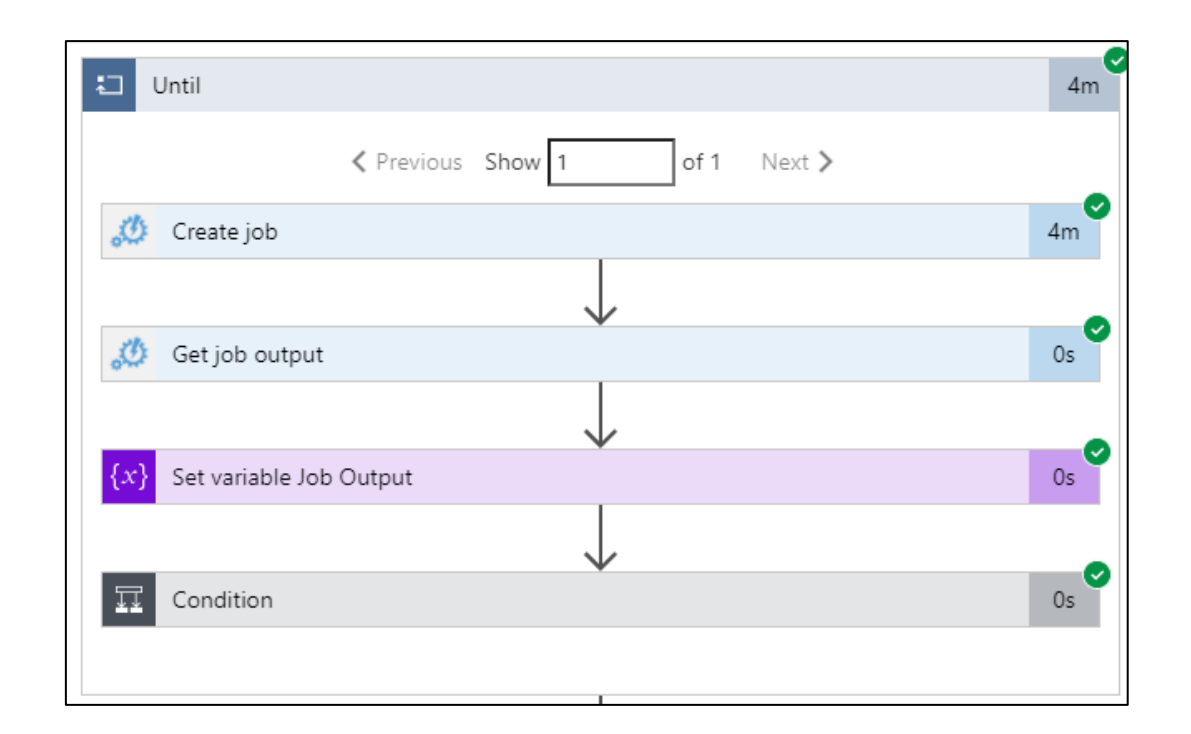

### **PowerShell and Patterns and Practices (PnP)**

- **Make sure to always run the latest Patterns and Practices (PnP) open source in Azure Automation**
- **Current PowerShell script has queuing logic that checks to see if there is an earlier automation running, pauses then tries again**

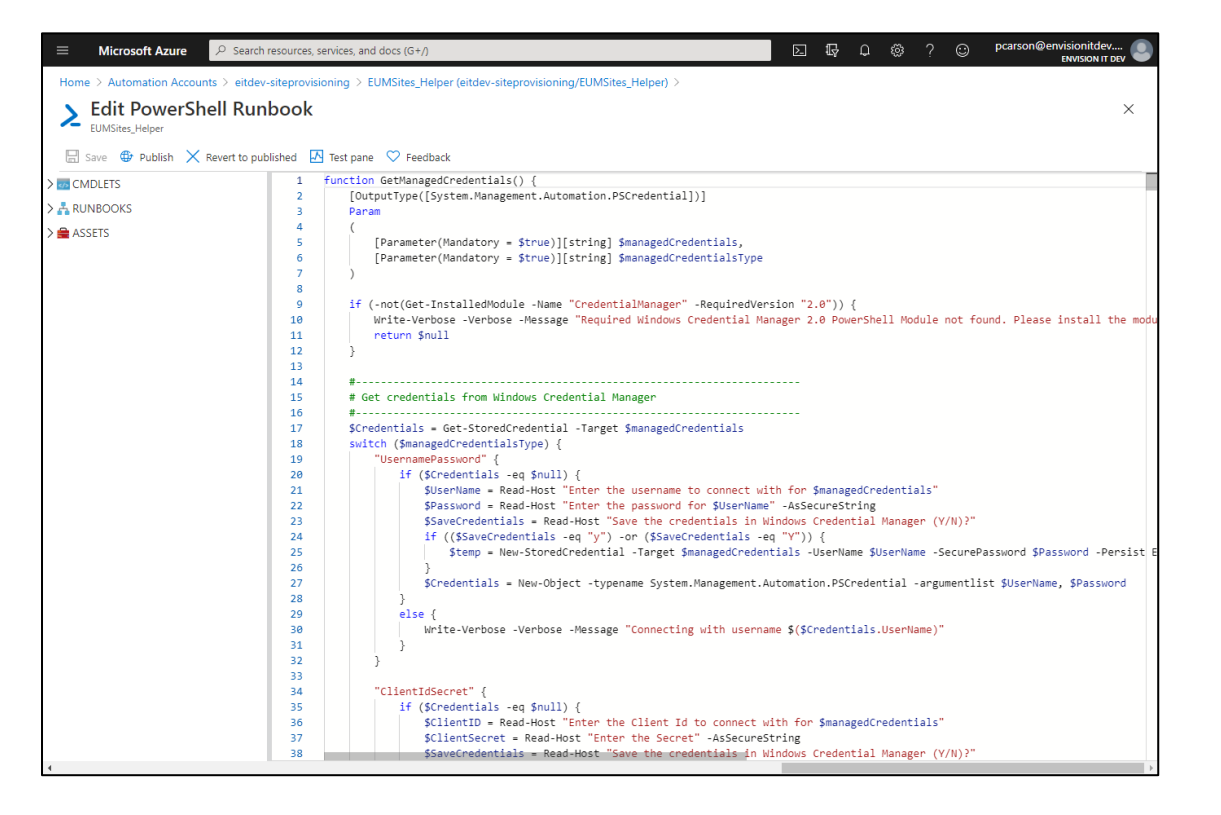

### **Security Best Practices**

- **Setup Web Part to authenticate to logic app securely through bearer token**
- **Azure automation authenticates to SharePoint and Microsoft Graph**
- **Azure Run As Accounts**
	- Can be created as part of Automation Account
	- Creates an identity in Azure AD for the Automation Account
	- Uses certificates to authenticate
	- Azure Automation takes care of certificate management
- **Avoid using JavaScript based Logic**

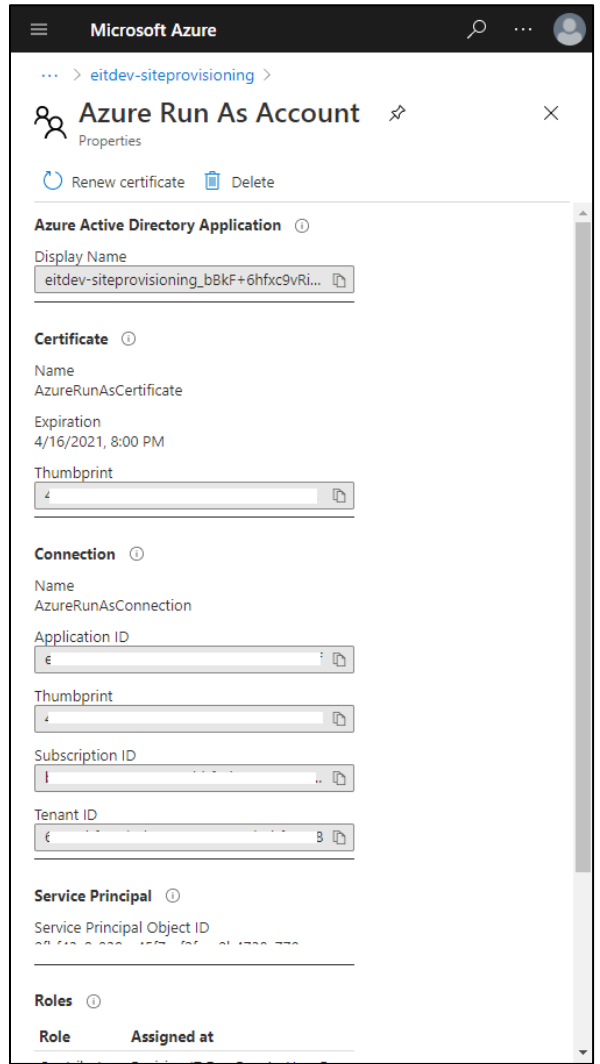

### **Azure AD Apps and Service Principals**

Apps & service principals in Azure AD - [Microsoft identity platform | Microsoft Docs](https://docs.microsoft.com/en-us/azure/active-directory/develop/app-objects-and-service-principals)

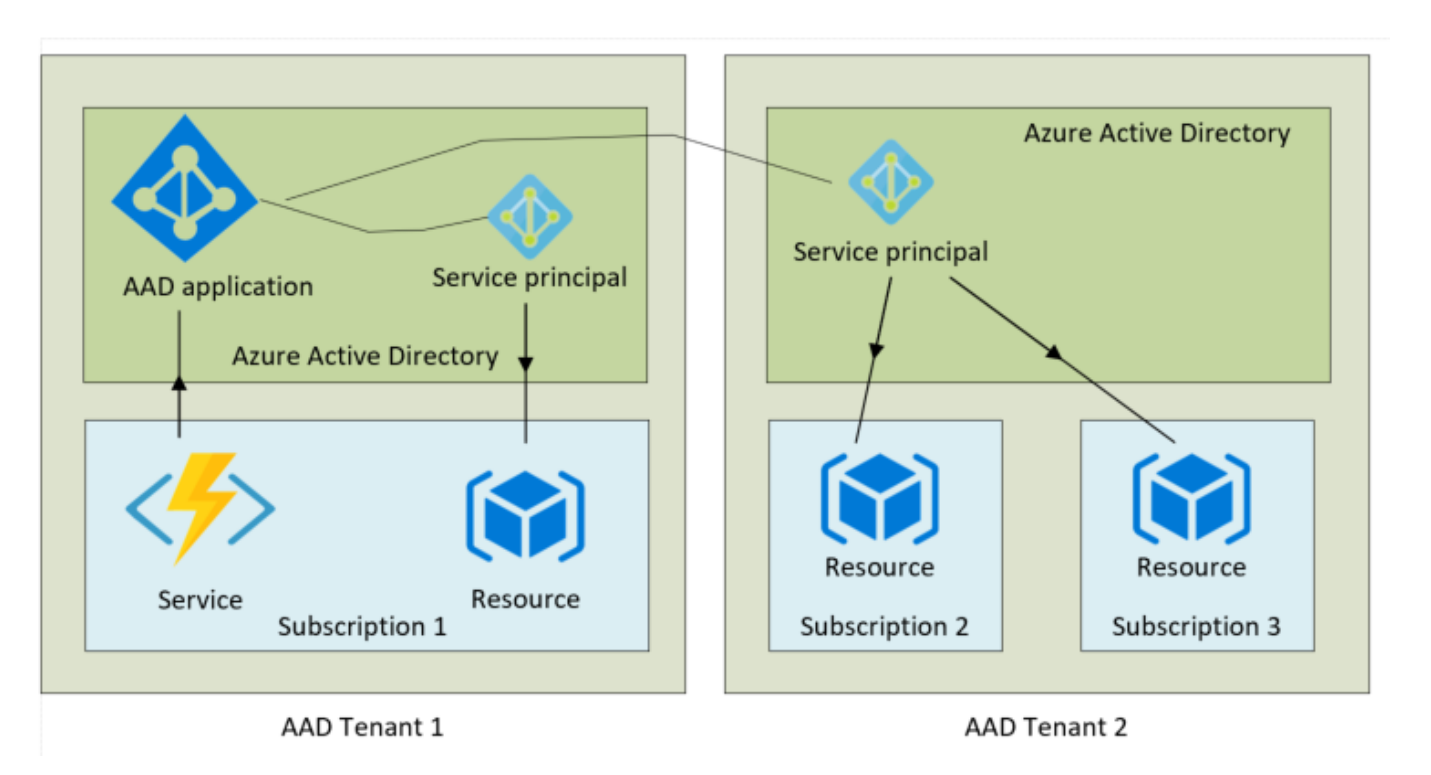

[Managing applications using Azure AD, service principals and managed identities: A permissions story | endjin](https://endjin.com/blog/2019/01/managing-applications-using-azure-ad-service-principals-and-managed-identities)

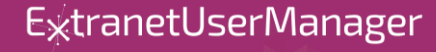

### **Automation Account RunAs App**

- **Public key cert registered in Azure AD**
- **Private key cert stored in hidden key vault for the Automation Account**
- **API Permissions and Roles are assigned to the service principal**
- **Service Principal connection details retrieved by PowerShell running in Azure Automation**
- **Used to authenticate to new PnP, Azure AD, and Teams**

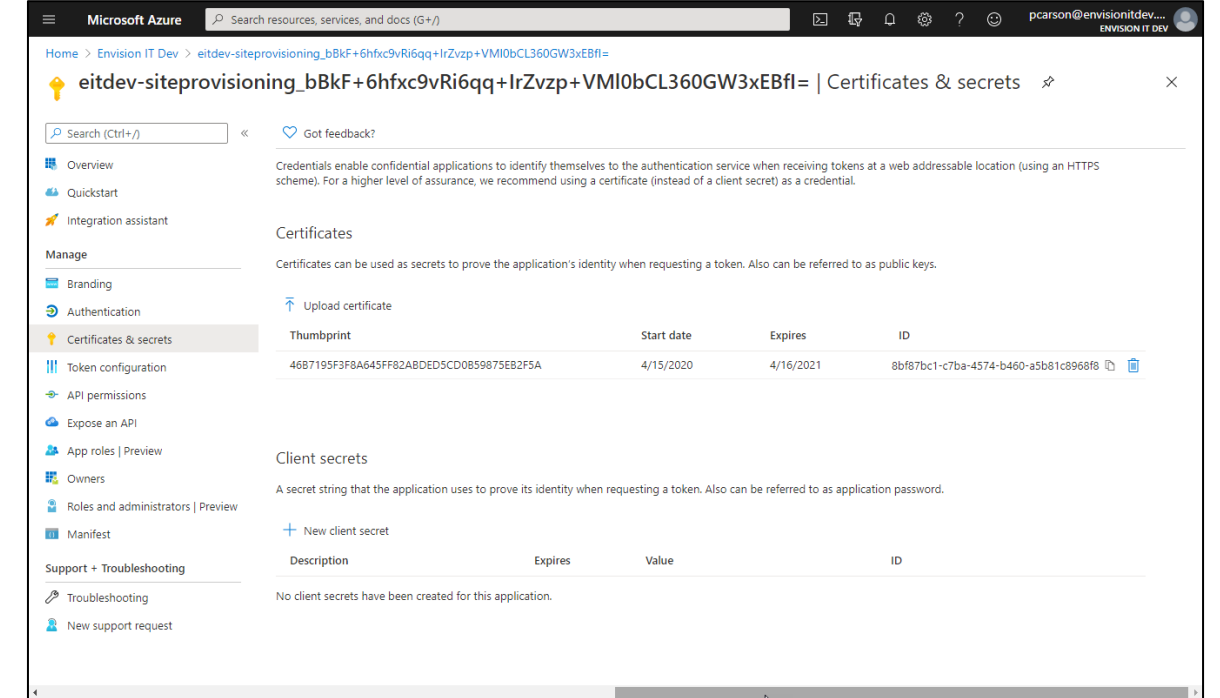

### **ARM Template Deployment and Packaging**

- **ARM Templates provide an easy way to deploy resources through the Azure Portal**
- **Currently creating the open source Teams Provisioning as an Azure Marketplace listing**

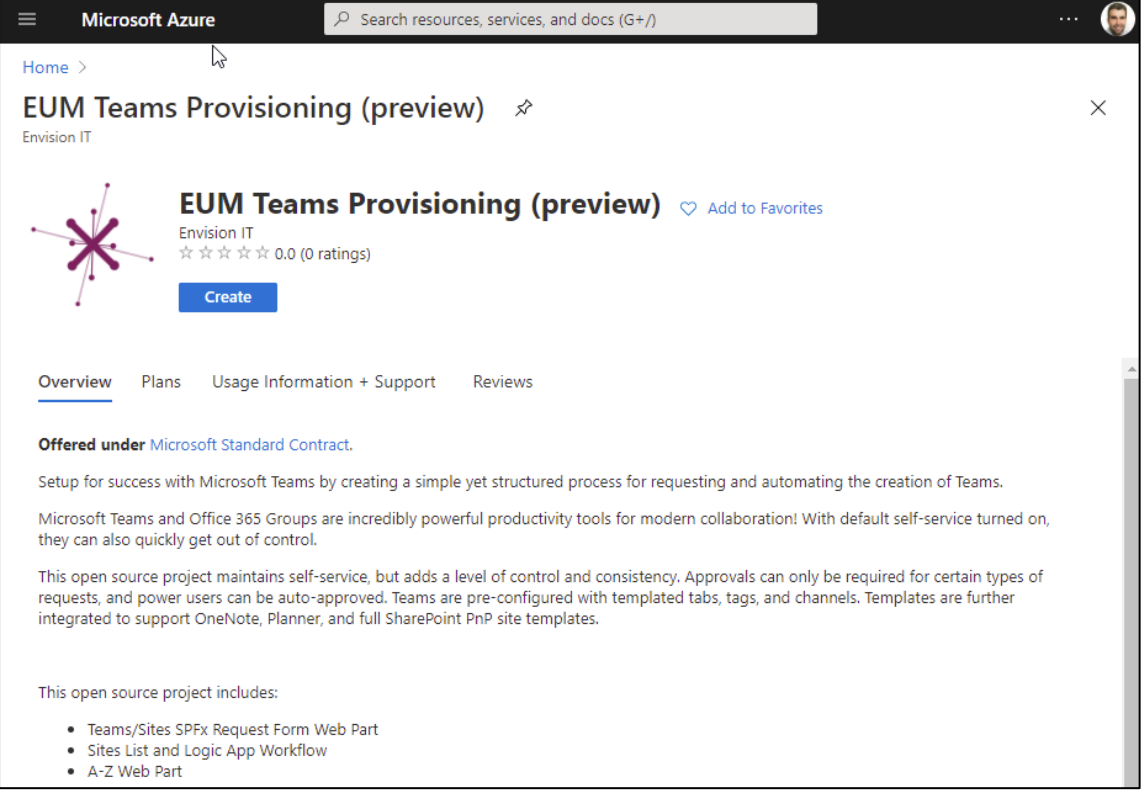

### **Azure DevOps and Continuous Integration**

- **Integrating the deployment into Azure DevOps and Continuous Integration deployment pipelines**
- **Extremely valuable when running projects with multiple sprints**

### **Wrap-Up Points**

- **Updated to use latest version of PnP PowerShell**
	- <https://github.com/pnp/powershell>
- **Uses Azure RunAs service principal for authentication**
	- Improved security
	- No need for user accounts with MFA disabled
- **Packaged in an ARM Template for easy deployment**
- **Simplified architecture**
	- No API to deploy
	- Request webpart POSTs directly to Logic App securely
	- Hidden sites managed through item level permissions against Microsoft 365 Group's Azure AD group

## **Upcoming Series – Forms and Workflows**

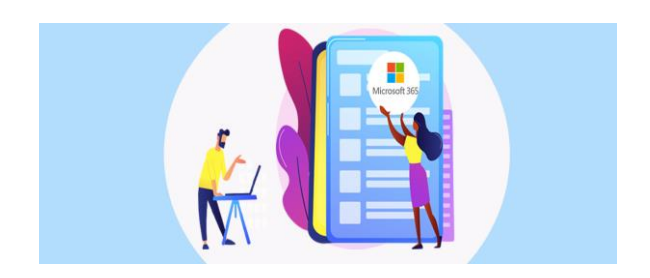

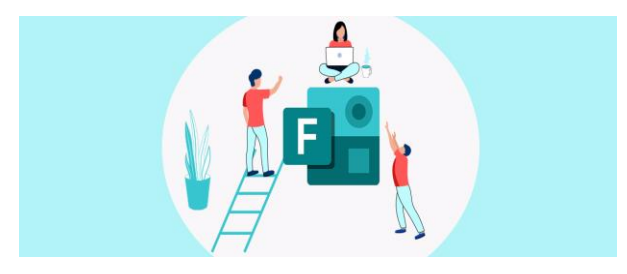

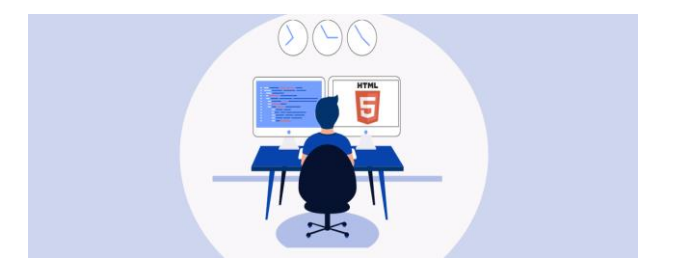

**Building Employee Self Service Forms with Microsoft 365 (Part 1 of 3)** March 9, 2021  $12$  pm  $-1$  pm EST

**How to Build a Microsoft Forms Leave Request (Part 2 of 3)** March 23, 2021  $12$  pm  $-1$  pm EST

**How to Build an HTML Self Service Expense Form (Part 3 of 3)** March 25, 2021  $12$  pm  $-1$  pm EST

Register for all upcoming events at<http://eum.co/resources/events>

## **Upcoming Series – Secure Development and SDLC**

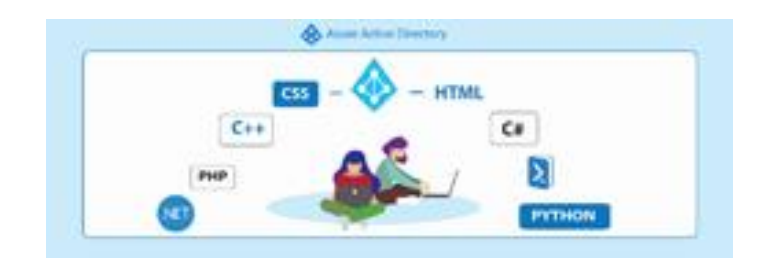

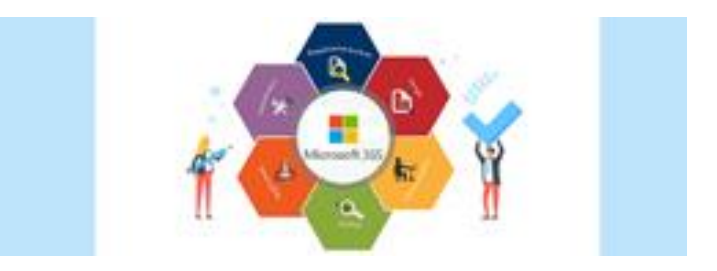

**Strengthening Your Development Practices with Azure AD (Part 1 of 2)** April 20, 2021  $12$  pm  $-1$  pm EST

**Microsoft 365 SDLC Best Practices (Part 2 of 2)** May 4, 2021  $12$  pm  $-1$  pm EST

Register for all upcoming events at<http://eum.co/resources/events>

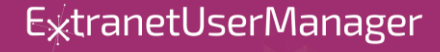

http://eum.co

## **Additional Webinars**

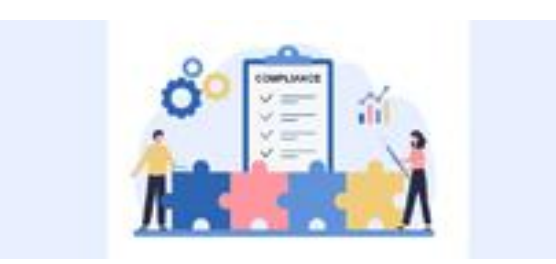

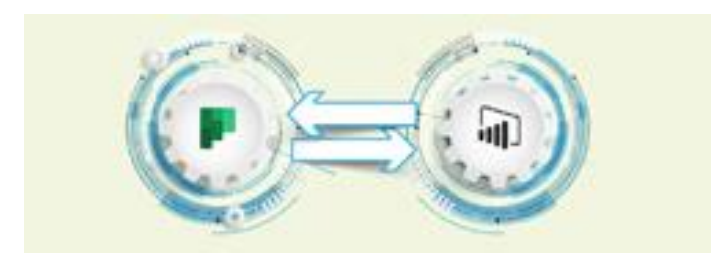

**Compliance and Document Collection with External Parties** April 8, 2021  $12$  pm  $-1$  pm EST

**Integrating Multiple Planner Boards into a Power BI Dashboard** May 20, 2021  $12$  pm  $-1$  pm EST

Register for all upcoming events at<http://eum.co/resources/events>

# **Thank you!**

### **Questions?**

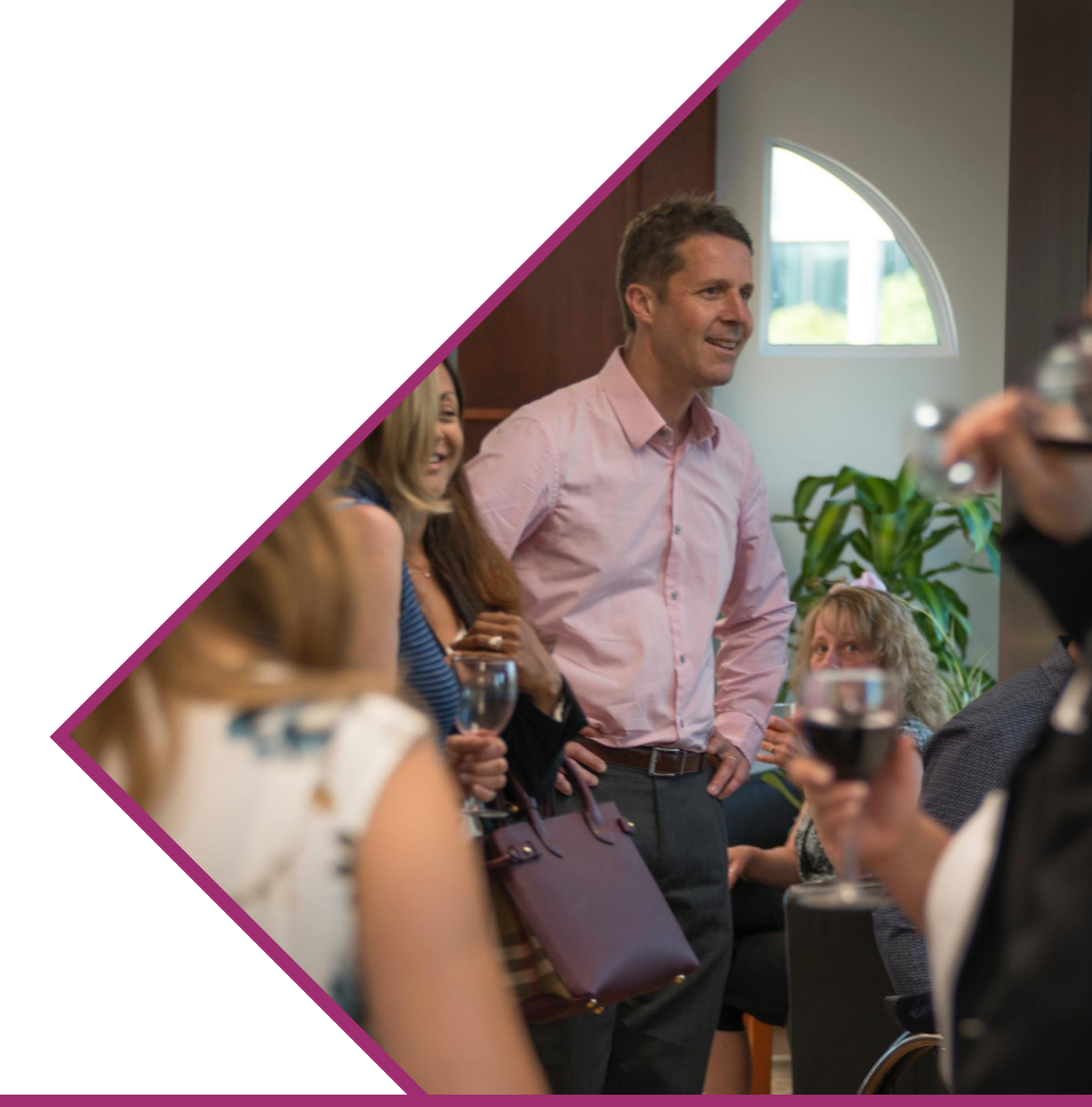

ExtranetUserManager

http://eum.co